## **Instructivo**

**para la radicación de enfermedades laborales a través del portal Oficina Virtual**

Esta transacción la pueden realizar únicamente las empresas que tengan acceso a la Oficina Virtual.

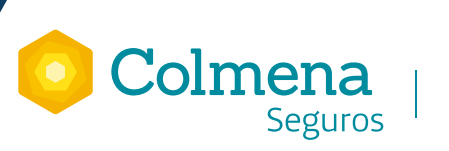

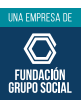

## Objetivo

Socializar el procedimiento para realizar la radicación de cualquier tipo de enfermedad laboral a través de www.colmenaseguros.com – Oficina Virtual.

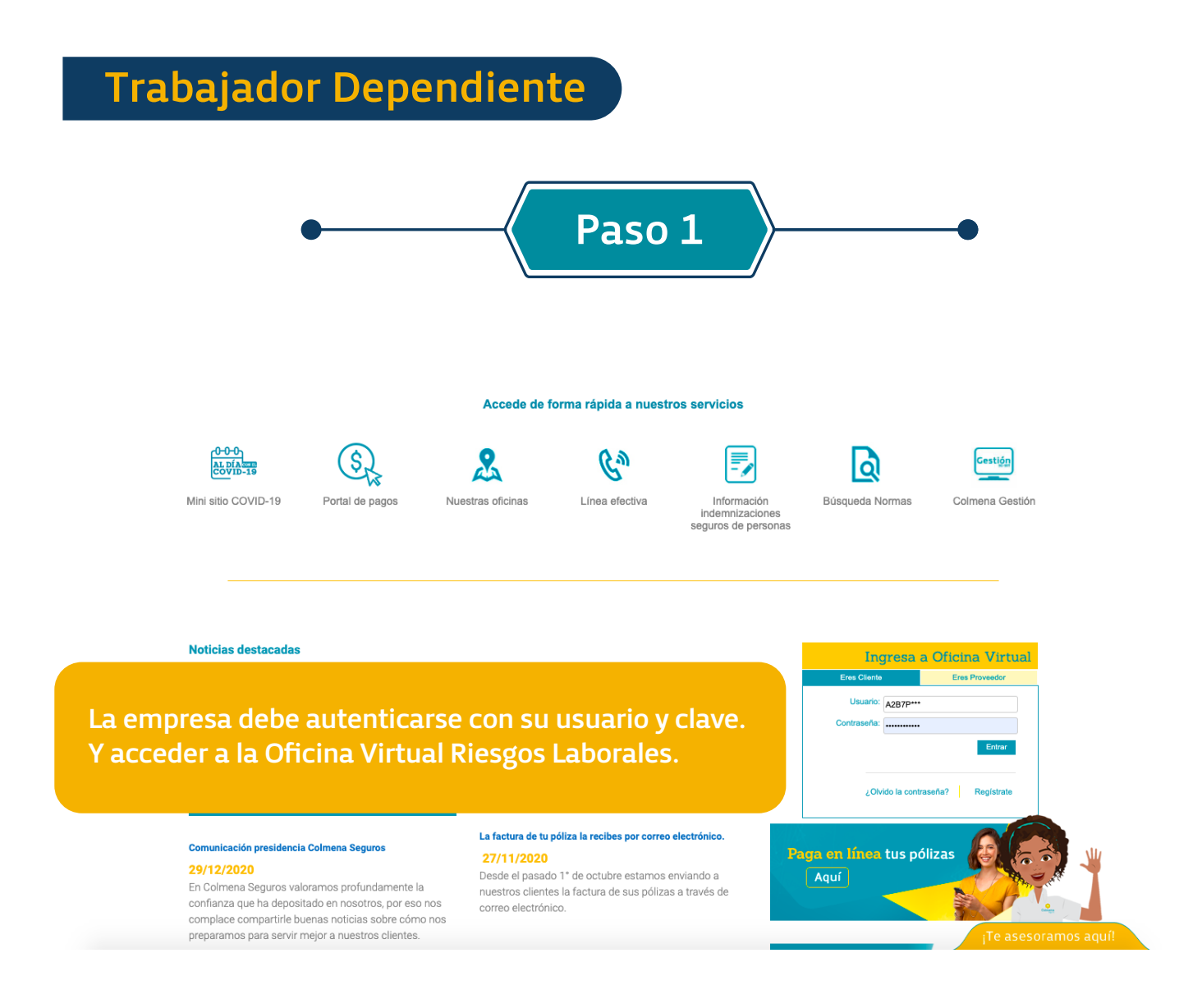

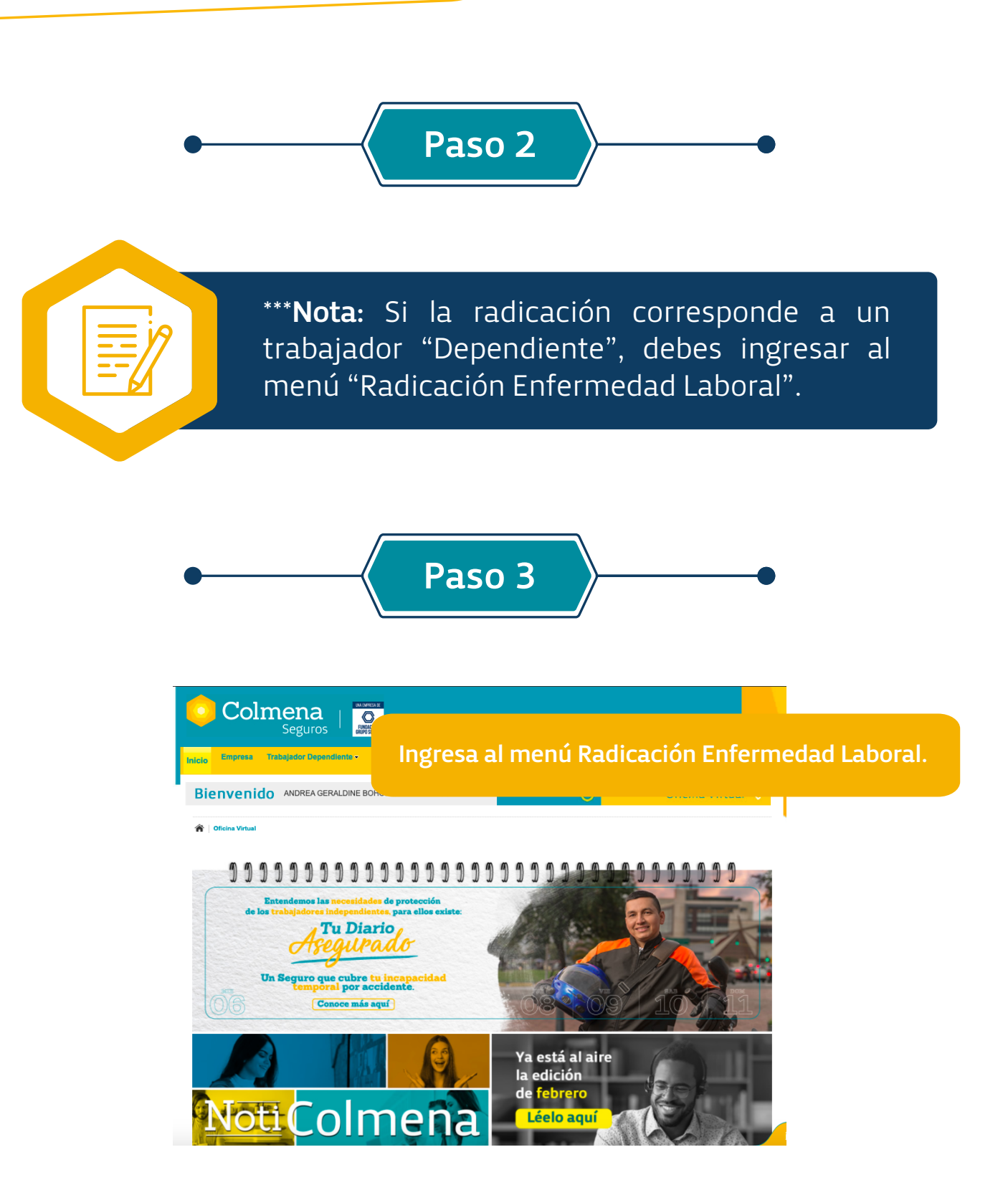

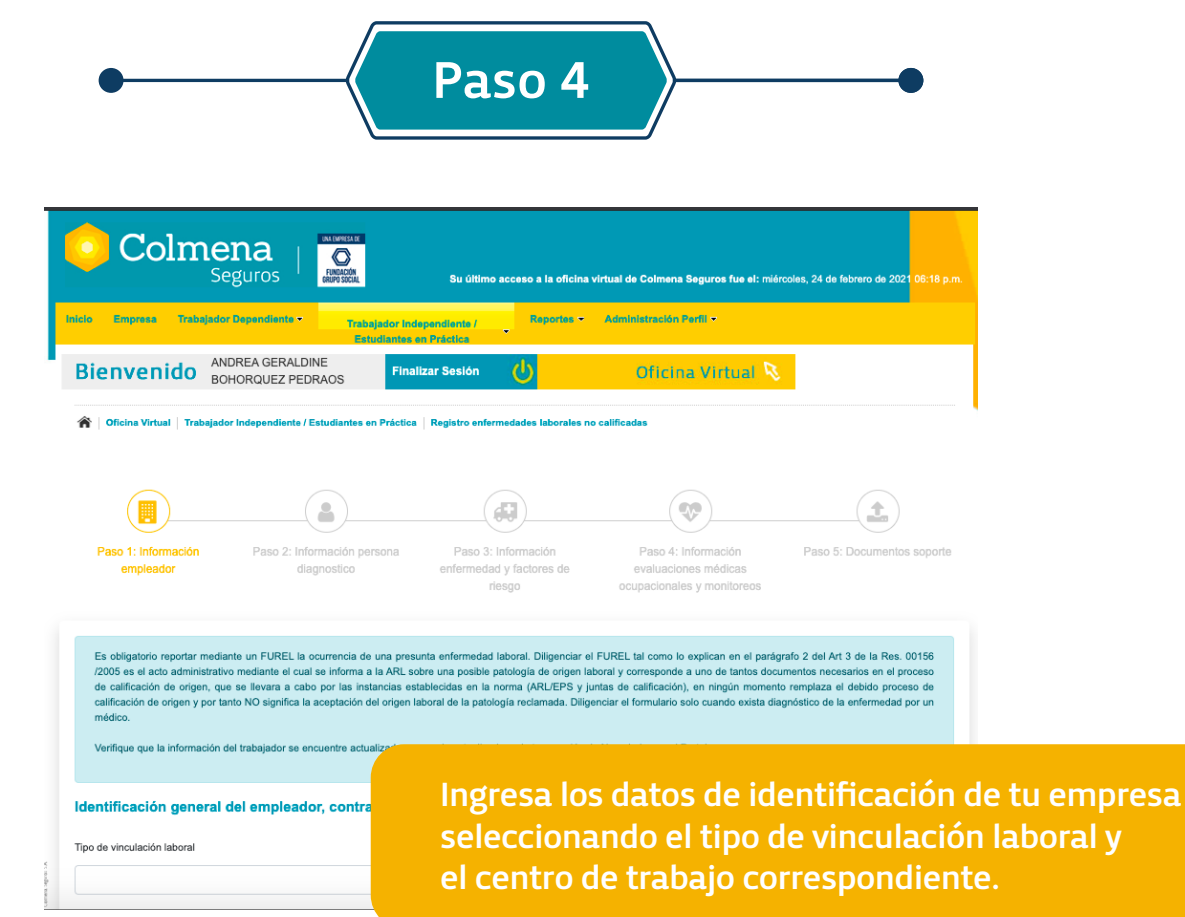

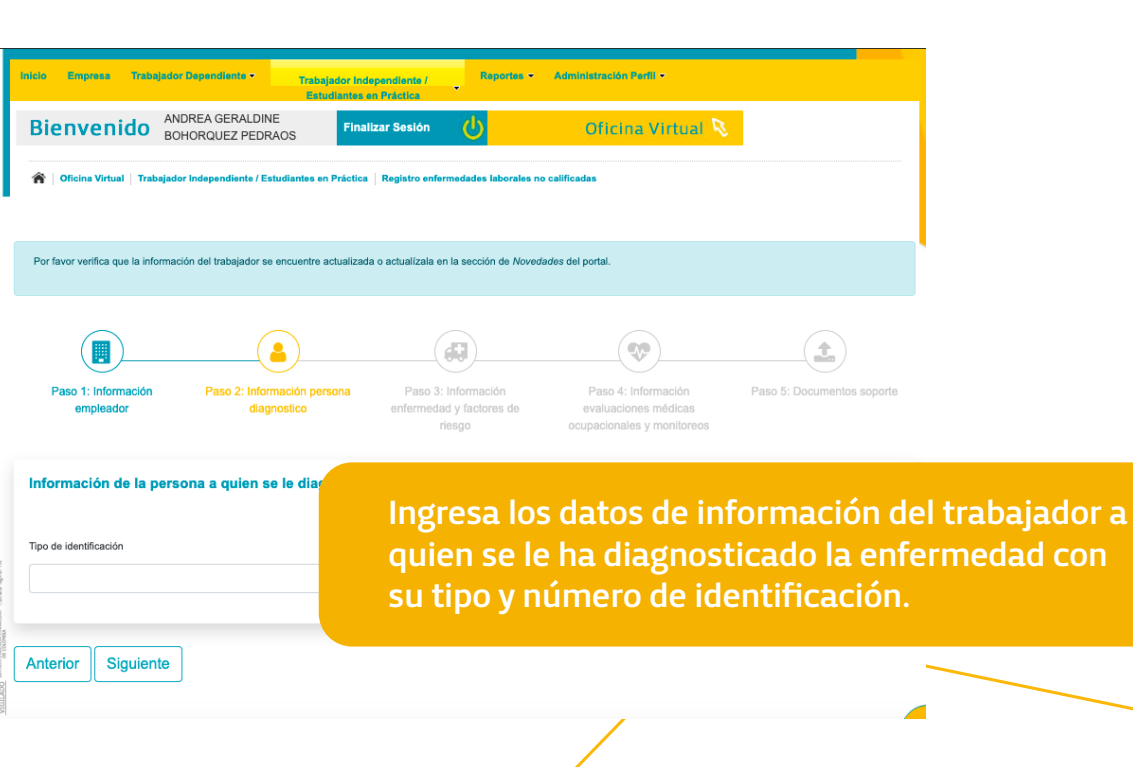

lad con

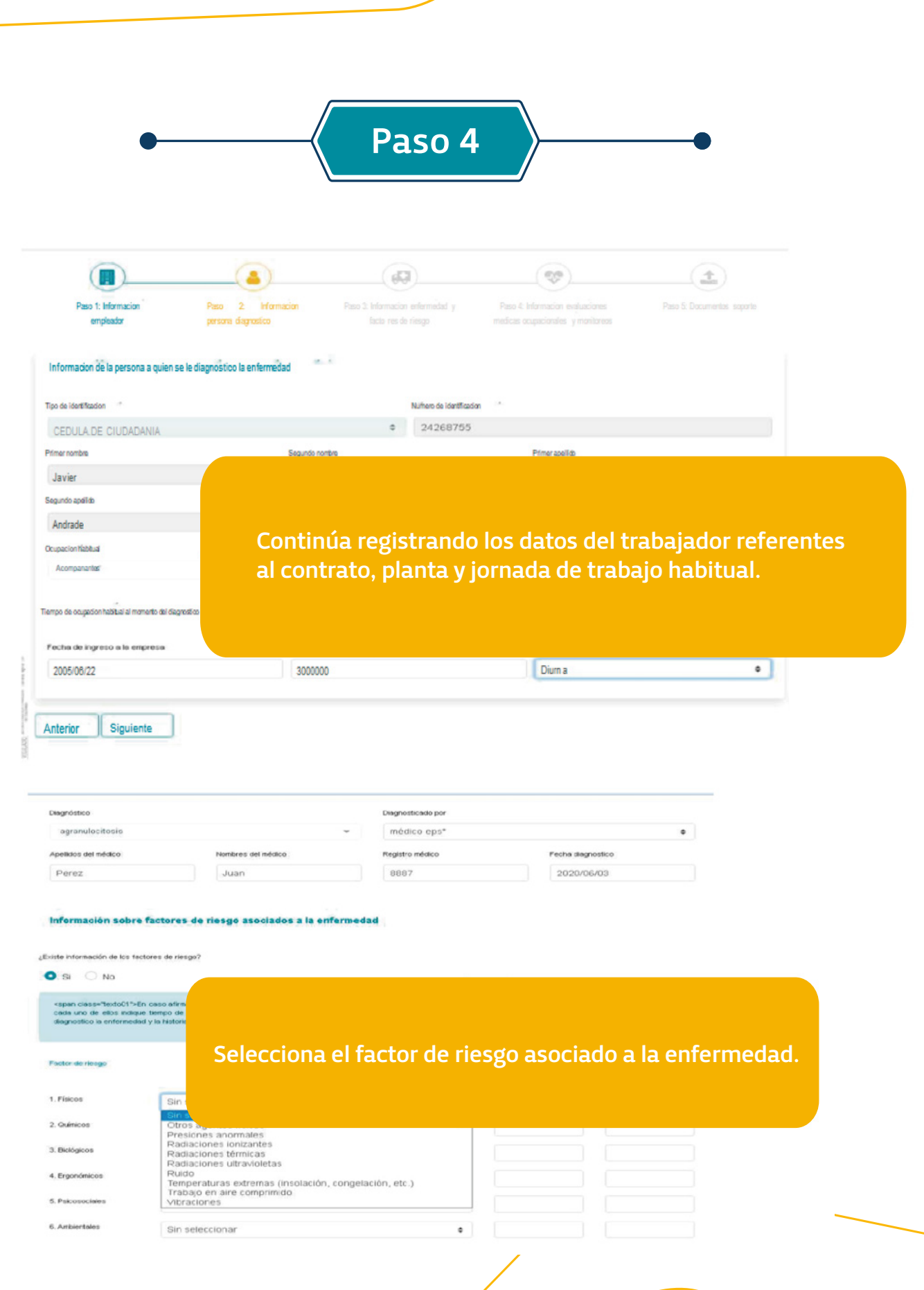

![](_page_5_Picture_15.jpeg)

![](_page_6_Picture_18.jpeg)

![](_page_7_Picture_0.jpeg)

## Trabajador Independiente

![](_page_7_Figure_2.jpeg)

#### La empresa debe autenticarse con su usuario y clave. Y acceder a la Oficina Virtual Riesgos Laborales.

#### unicación presidencia Colmena Seguros  $_{\text{Com}}$

**Comunicacion presidentis Colmens seguros<br>29/T1/2/2020**<br>En Colmens Seguros valoramos profundamente la<br>comfanza que ha depositado en nosotros, por eso nos<br>complace compartire buenas noticias sobre cómo nos<br>preparamos para s

La factura de tu póliza la recibes por correo electrónico. 27/11/2020<br>Desde el pasado 1<sup>\*</sup> de octubre estamos enviando a<br>nuestros clientes la factura de sus pólizas a través de

**Paga en línea tus pólizas<br>Aquí** 

![](_page_8_Picture_0.jpeg)

\*\*\*Nota: Si la radicación corresponde a un trabajador "Independiente", debes ingresar al menú "Radicación Enfermedad Laboral".

![](_page_8_Picture_2.jpeg)

![](_page_8_Picture_3.jpeg)

![](_page_9_Picture_0.jpeg)

![](_page_9_Picture_1.jpeg)

![](_page_9_Figure_2.jpeg)

Información de la persona a quien se le diagnosticó la enfermedad

**All Contract Contract** 

![](_page_9_Picture_64.jpeg)

Ingresa los datos de información del trabajador a quien se le ha diagnosticado la enfermedad con su tipo y número de identificación.

![](_page_10_Picture_0.jpeg)

![](_page_11_Picture_0.jpeg)

![](_page_11_Picture_20.jpeg)

![](_page_11_Picture_21.jpeg)

![](_page_12_Picture_18.jpeg)

# ?

### PREGUNTAS FRECUENTES EN EL MANEJO DE LA APLICACIÓN

1. Para que la empresa pueda enviar la historia clínica como parte documental importante del proceso de calificación, ¿se debe adjuntar el consentimiento informado del trabajador?, ¿este documento lo puede diseñar la empresa para que lo firme el trabajador?

[3:28 PM, 2/22/2021] Lina Copy: Sí, la empresa debe subir estos documentos de historia clínica del trabajador en la radicación del FUREL en la aplicación del portal web. La empresa internamente debe diseñar un formato de consentimiento informado para que el trabajador autorice a la empresa el manejo de sus datos de historia clínica y a su vez, autorice el envío de esta información a Colmena Seguros con el objetivo que la información aportada sirva para dar trámite al proceso de calificación de enfermedad laboral que está en curso, guardando toda la confidencialidad debida. El formato de consentimiento informado debe estar firmado por el trabajador o por su acudiente, en caso que el trabajador no pueda hacerlo.

Otra opción que tiene la empresa es radicar el FUREL y darle el número de radicado de enfermedad laboral al trabajador para que este envíe su historia clínica y la fotocopia de la cédula al correo enfermedadlaboral@colmenaseguros.com, referenciando el número de radicado de la EL que le arroja el aplicativo del portal. También puede radicar la documentación de manera física en cualquiera de la oficinas de Colmena Seguros.

#### 2. ¿Todas las enfermedades laborales requieren adjuntar el estudio de puesto de trabajo?

No, este estudio aplica según la enfermedad que está en estudio, por ejemplo, no aplica para COVID-19 o en enfermedades reportadas por empresas del Sector Salud. Sin embargo, si el área de medicina laboral en el proceso de estudio requiere este estudio, podrá ser solicitado a la empresa para ampliar la información.

#### 3. ¿Cuál es el límite de tamaño de los documentos adjuntos que la aplicación acepta?

El máximo peso que admite el aplicativo para el cargue de la información es de 4 megas por todos los archivos, si se requiere enviar más información que exceda este límite, se puede enviar al buzón de enfermedadlaboral@colmenaseguros.com, indicando el número de radicado que le arroja el aplicativo por el portal. La aplicación no permite adjuntar documentos en zip, por lo que se deben adjuntar solo en PDF o .Tiff.

#### 4. ¿Ya no es necesario descargar, diligenciar y enviar FUREL al igual que los formatos de actualización de datos y autorización de consulta de HC que se descargan junto con el FUREL?

Sí, el FUREL (Formato único para la radicación de enfermedad laboral) es el documento que se diligencia en el portal , por tanto, ya no es necesario. Adicionalmente, el aplicativo solicita seleccionar si autoriza el manejo de datos de historia clínica y permite adjuntar los documentos requeridos.

#### 5. Para casos Covid-19, ¿ya no se requiere adjuntar la prueba de COVID positivo del trabajador?

Siempre se va a requerir el resultado de la prueba diagnóstica como soporte para radicación del FUREL. Este resultado se debe cargar adjunto en los documentos que solicita el aplicativo.

#### 6. Para radicar el FUREL, ¿se requiere enviar certificado de afiliación del trabajador?

No se requiere. Si durante el proceso se identifica esta necesidad puntual, se le solicitará oportunamente a la empresa.

#### 7. Existe un espacio específico para subir el resultado de la prueba Covid-19 en la aplicación?

No, es importante recordar que la herramienta está diseñada para recibirla solicitud de calificación en primera oportunidad de cualquier enfermedad, por esta razón, los espacios para adjuntar documentos son genéricos, para el caso del resultado de la prueba Covid-19 puede adjuntarse en el espacio para historia clínica del paciente.

Todos los documentos soportes de la presunta enfermedad laboral se deben subir en el aparte 5 documentos soporte.

#### 8. ¿Las EPS pueden tener acceso a estos reportes por el portal?

No, es importante recordar que la radicación de la enfermedad laboral por este medio, significa que se le está solicitando a la ARL calificar la enfermedad y definir su origen en primera oportunidad. Por lo tanto, deben corresponder a casos a los cuales no se les ha definido su origen por ninguna otra entidad. El reporte de la enfermedad laboral y los documentos recibidos se tratan con confidencialidad. Por parte de la ARL, la EPS no tiene acceso a esta información desde el portal web. La ARL al definir el origen deberá notificar a todas las partes interesadas su decisión y darlos términos de pronunciamiento (art. 2, Decreto 1352 de 2013).

9. Para hacer el reporte de la enfermedad laboral, ¿el trabajador debe estar diagnosticado por la EPS? ¿Si el trabajador refiere, cree o se imagina que tiene la enfermedad, el diagnóstico es suficiente para radicar el FUREL?

![](_page_14_Figure_12.jpeg)

No, para radicar la enfermedad laboral por el portal, el trabajador debe tener un diagnóstico confirmado por un médico tratante, De lo contrario, no existe diagnóstico a calificar.

#### 10. ¿La aplicación permite a la empresa imprimir o exportar el FUREL en PDF?

Sí. Al final el documento descargable en la opción descargar comprobante le permite exportar el FUREL con el número de radicado que coincide con el número de enfermedad laboral interno del caso en Colmena Seguros, los casos radicados por portal inician con el número 1.000.000.

#### 11. Para radicar el evento, la herramienta solicita el certificado laboral del trabajador. Para casos Covid-19 del sector salud, dado que este documento puede demorarse, si se requiere una atención prioritaria, ¿esta se le otorga al trabajador?

Para el caso de reporte de las EL por Covid-19 y por ser trabajadores del sector salud; para recibir atención médica, solo se requiere como soporte la prueba diagnóstica positiva del trabajador y el documento de identidad. El certificado laboral y otros documentos son opcionales y se pueden adjuntar en la opción "otros documentos". También se puede enviar la información faltante al buzón de enfermedadlaboral@colmenaseguros.com, indicando el número de radicado de la enfermedad laboral.

#### 12. La herramienta permite realizar la radicación de enfermedad laboral sin adjuntar todos los documentos completos?

Para la radicación de la EL son requeridos los datos del empleador (paso 1) y la información de la persona y la enfermedad diagnosticada (paso 2), los demás pasos no son bloqueantes y le permitirá continuar con la radicación de la EL. Teniendo en cuenta que sin adjuntar los documentos mínimos lo único entregado formalmente a la ARL es el FUREL, sin embargo para que el proceso de calificación de la presunta enfermedad laboral sea exitoso es necesario adjuntar toda la información requerida, por tanto en la posterior revisión del caso la ARL solicitará todos los documentos que considere necesarios. Cuando se define el origen laboral de la enfermedad, el trabajador tendrá acceso inmediato a todas las prestaciones asistenciales y económicas a las que haya lugar a través de la línea efectiva de Colmena Seguros. Si el origen se define común, las prestaciones las otorga la EPS.

Si la enfermedad tiene origen pendiente, por falta de información o documentación, no podrá definirse el origen de manera tan oportuna y por consiguiente podría haber afectación en la generación de autorizaciones médicas las cuales el trabajador puede recibir a través de su EPS de afiliación.

![](_page_15_Figure_8.jpeg)

#### 13. Si no tengo usuario ni contraseña en el portal web, ¿puedo usar el buzón enfermedadlaboral@colmenaseguros.com para enviar la información?

SÍ, el Buzón recibe la información y lo radica en los sistemas de información. En caso de requerir algún soporte tecnológico, recuerda llamar a la Línea Efectiva 401 0447 en Bogotá, opción 1, 2, 3, 5, 1, asesoría en medios virtuales.

#### 14. Cuando la EPS va a calificar un caso en primera oportunidad por solicitud deltrabajador, ¿se puede seguir descargando el FUREL de la página principal de Colmena Seguros?

Para los casos donde la empresa recibe solicitud de la EPS o AFP de enviar el FUREL diligenciado (esto es cuando la EPS va a calificar el caso en primera oportunidad por solicitud del trabajador), lo puede seguir descargando de la página principal de Colmena, diligenciarlo y dar cumplimiento a la solicitud.

#### 15. Cuando la empresa tiene un caso que ya fue calificado por la EPS y quiere radicarnos el dictamen o quiere preguntarnos por el proceso de calificación de un caso particular, ¿este se radica por el portal de Colmena Seguros?

Los casos que ya fueron calificados por la EPS y la empresa quiere radicarnos el dictamen para advertirnos o preguntarnos por el proceso de calificación de un caso particular, esto se debe hacer desde el buzón de enfermedad laboral enfermedadlaboral@colmenaseguros.com.

Recordemos que radicar el caso por la oficina virtual significa que la empresa cliente le está solicitando a la ARL calificar el caso en primera oportunidad, es decir, es un caso donde el origen no ha sido estudiado por ninguna otra entidad.

![](_page_16_Figure_7.jpeg)

![](_page_17_Picture_1.jpeg)

#### UNA EMPRESA DE

![](_page_17_Picture_3.jpeg)

Línea Efectiva: Medicalizada / 24 horas

Bogotá | Medellín | Cali | Barranquilla<br>401 0447 | 444 1246 | 403 6400 | 353 7559 Notional 1940 | 1940 | 1950 | 1966 | 1972<br>Citras<br>www.colmenaseguros.com

![](_page_17_Picture_6.jpeg)